## **CARA MENJALANKAN PROGRAM**

- 1. Program dapat diakses pada *boxofficeduasatu.esy.es* atau pada *localhost/movies* menggunakan web browser.
- 2. Pada halaman utama web terdapat menu untuk tiga kategori film yaitu (top box office, most popular movies, coming soon) dan tiga genre film yaitu (action, adventure, animation) dan menu pencarian film.

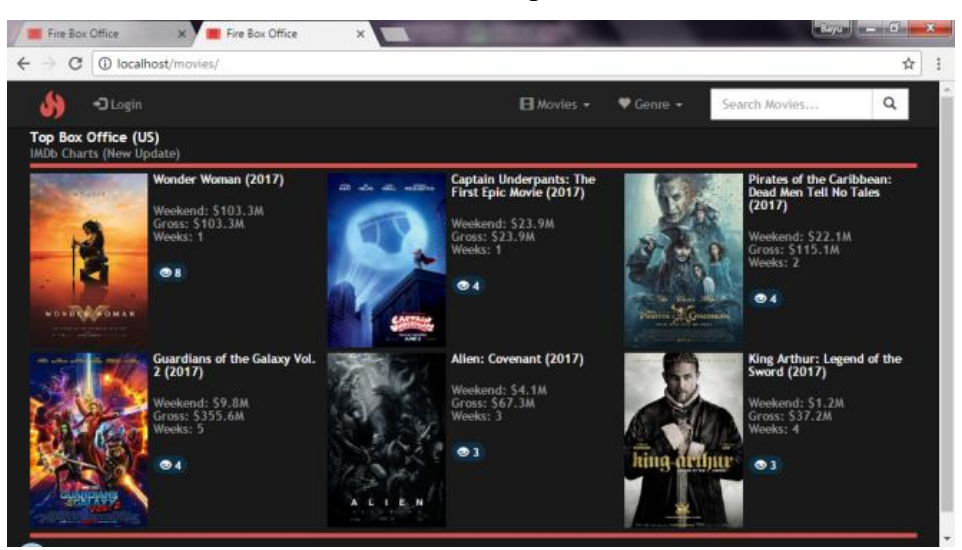

3. Untuk melihat film, klik link pada gambar untuk membuka halaman film

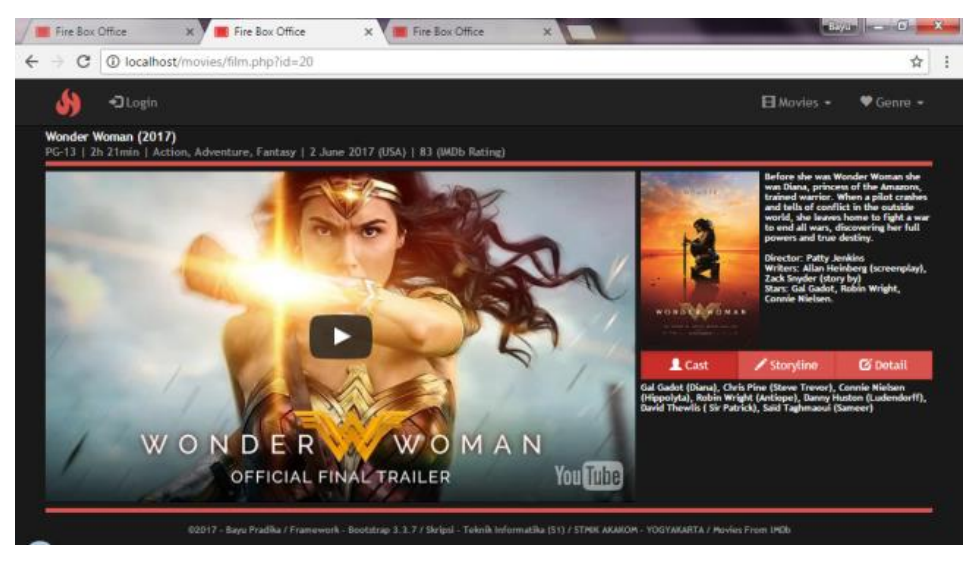

4. Untuk masuk kedalam menu admin, maka klik menu login kemudian masukkan username: admin215 dan password: admin215. Jika pada localhost maka username: admin dan password: admin

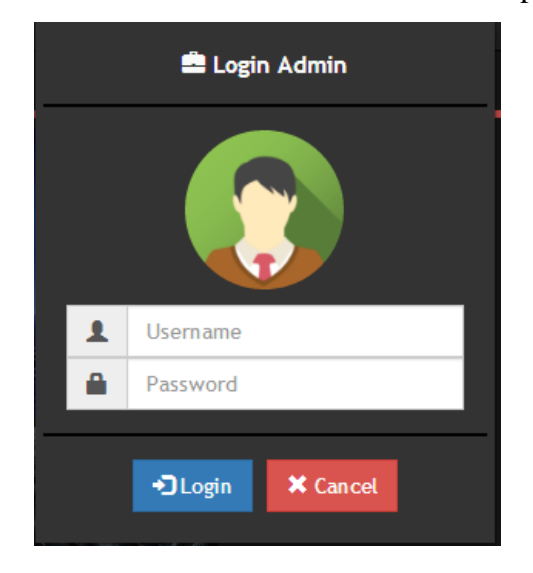

5. Pada menu admin terdapat operasi CRUD yaitu tambah, edit , dan delete film

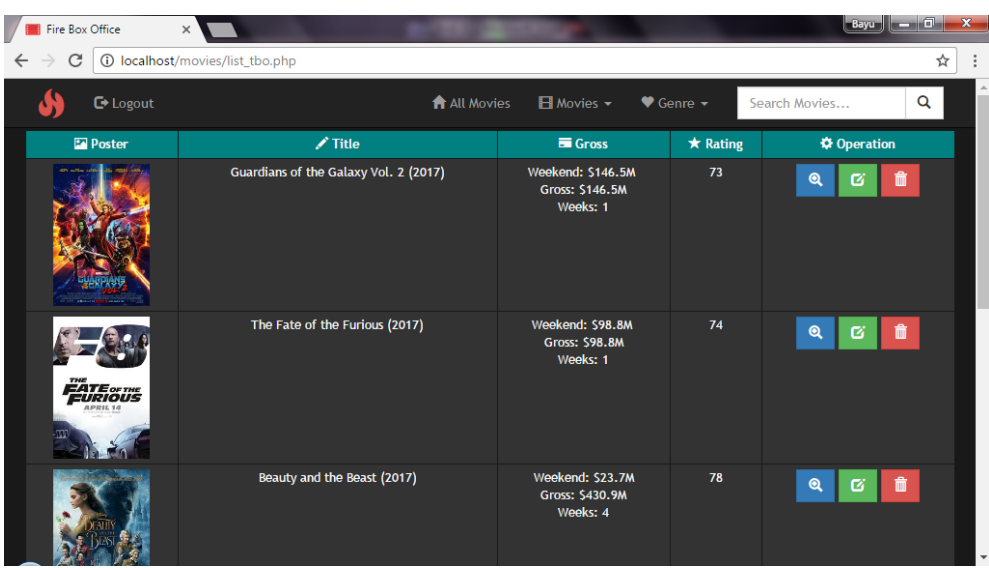

6. Untuk menambahkan film, maka klik tombol button add movies yang terletak di bawah. Jika ingin menambahkan film, maka inputkan data-data film seperti kategori, judul, url gambar, url video, dan data lainya. Data-data film dapat dilihat pada situs IMDb, dan untuk url video diambil dari youtube. Untuk menyimpan film, klik tombol save.

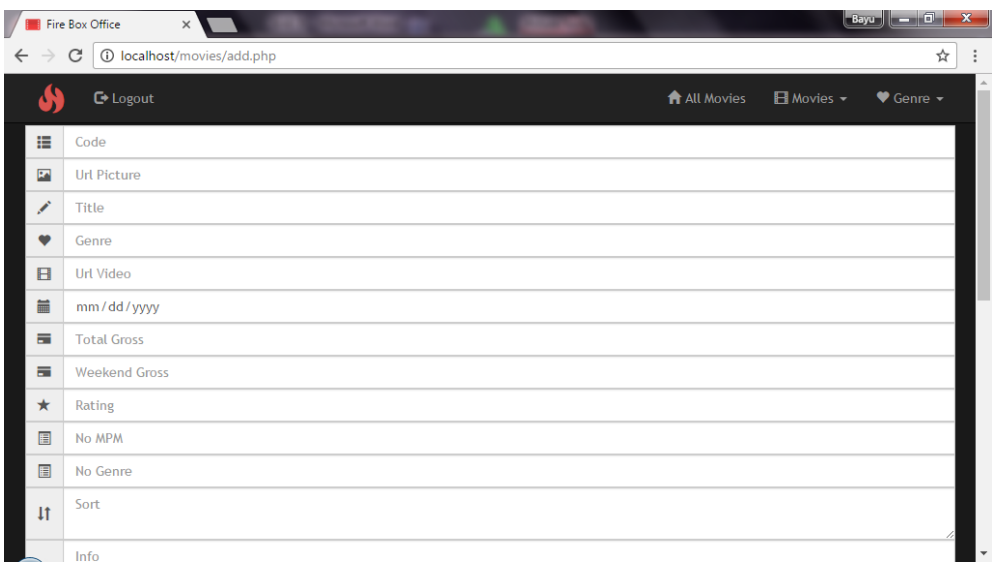

7. Untuk mengedit film maka klik tombol button berwarna hijau yang terletak pada menu operasi. Inputkan data yang baru kemudian klik tombol save.

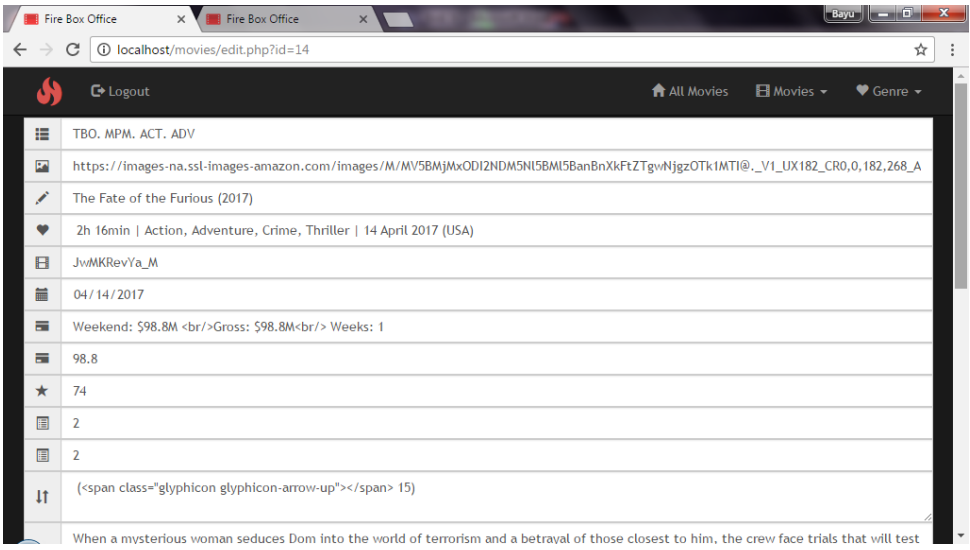

8. Untuk menghapus film, klik tombol button berwarna merah yang terletak pada menu operasi. Kemudian untuk konfirmasi hapus klik tombol berwarna merah.

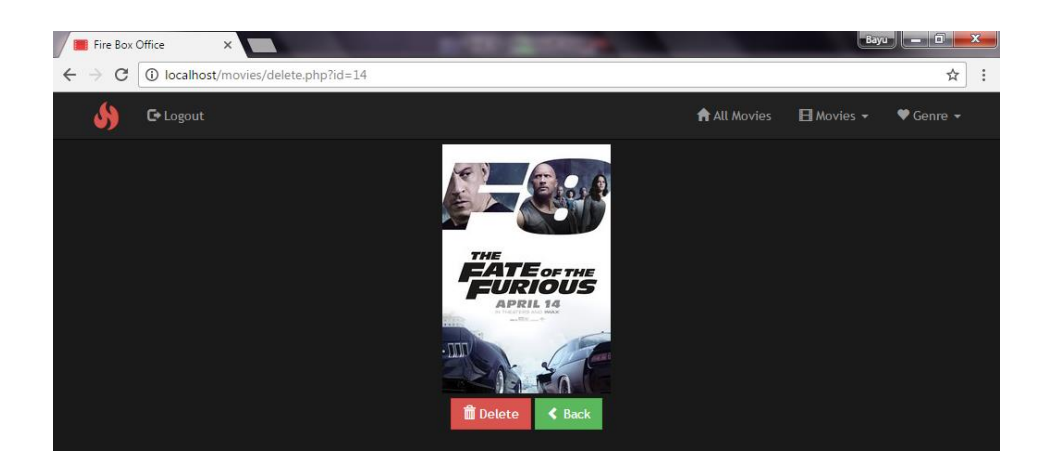

9. Untuk mereview film, klik tombol berwarna biru yang terletak pada menu operasi. Maka akan terbuka halaman untuk melihat film.

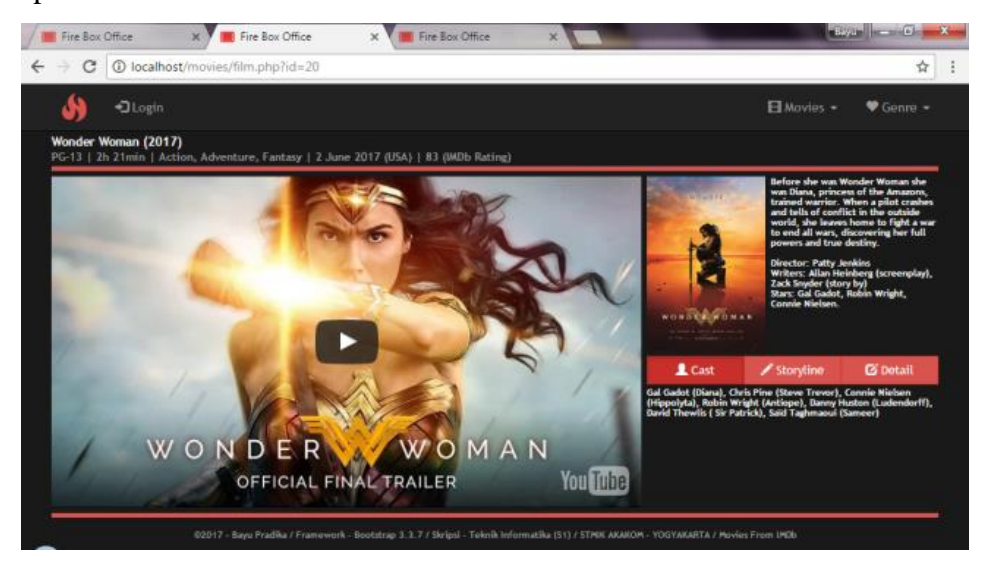

Demikian cara untuk menjalankan program yang saya buat. Terima kasih